Муниципальное общеобразовательное учреждение «Оредежская средняя общеобразовательная школа»

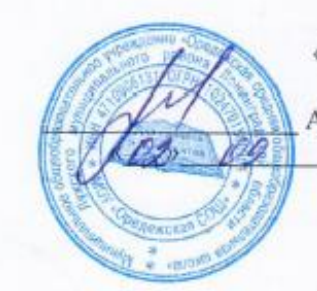

«Утверждаю» Директор А.С. Андреева 2019 г.

Дополнительная общеразвивающая общеобразовательная программа по обучению основам работы с компьютерными программами MS PowerPoint и Windows Movie Maker «Мастерство презентаций и видеомонтажа»

Возраст обучающихся: 11-15 лет

Нормативный срок освоения программы: 1 год

Автор-составитель: Можейко Елена Викторовна, учитель

Принята на заседании методического совета<br>Протокол № 1 от ЗО. 08. 19

2019

# **I часть**

#### **Пояснительная записка**

В настоящее время часто проводятся различные мероприятия, на которых необходимо представить информацию в более наглядной и удобной для восприятия форме. Существует множество различных средств для представления работы, однако наиболее наглядной является презентация с использованием компьютерных технологий.

Настоящая программа кружка «Основы работы с презентацией в программе PowerPoint», предназначена для обучения технологии создания электронных презентаций. Обучение по данной программе позволит учащимся получить специальные знания и умения по систематизации и структурированию информации, оформлению и демонстрации презентации средствами PowerPoint. Программа обеспечивает интеллектуальное и эстетическое развитие учащихся, способствует формированию навыков творческого подхода к оформлению докладов, рефератов, проектов.

Программа кружка «Мастерство презентаций и видеомонтажа» рассчитана на 1 год (2 часа в неделю, 68 часов за год). Состоит из двух частей: I часть – обучению основам работы в программе создания презентаций MS PowerPoint, II часть – основа работы с видеоредактором Windows Movie Maker.

Предварительная подготовка: знание ОС Windows, MS Word.

**Цель:** научить использовать средства программы PowerPoint для представления информации в различной форме.

#### **Задачи:**

- познакомить с понятием презентации, ее назначением, областями использования и возможностями;
- сформировать навыки отбора информации для презентации и выбора формы ее представления;
- дать представление о дизайне и навигации презентации;
- способствовать развитию эстетического вкуса и дизайнерских способностей учащихся в процессе оформления их работ;
- научить использовать программу PowerPoint для создания различных видов презентаций и творческого их оформления;
- научить распечатывать и демонстрировать электронную версию презентации;
- познакомить с критериями оценки презентации;
- способствовать творческой и исследовательской активности учащихся в учебном процессе.

#### **Планируемые результаты**

В результате прохождения курса учащиеся должны иметь представление: - о программах, с помощью которых можно создать презентацию;

*знать:*

- понятие презентации, её назначение и области использования;
- основные компоненты презентации (содержание, дизайн, навигация);
- этапы работы над презентацией; способы создания презентации;
- структуру окна программы PowerPoint;

- назначение и основные функции инструментов программы PowerPoint; - способы демонстрации презентации;

*уметь:*

- отбирать материал из общего содержания доклада или реферата, который требует наглядного представления; - выбирать соответствующую форму представления данного материала в презентации; - выбирать способ создания презентации, а также ее шаблон и дизайн;

- оформлять слайды текстом, рисунками, диаграммами, схемами;

- осуществлять переходы между слайдами; - настраивать анимацию; - распечатывать презентацию;

- демонстрировать презентацию различными способами.

Для реализации содержания обучения все теоретические положения дополняются и закрепляются выполнением практически и исследовательских работ. Навыки, приобретенные на занятиях, помогут учащимся научиться анализировать литературные и научные тексты, овладевать многообразной информацией, с которой они встретятся при изучении различных наук, а также представлять эту информацию в наиболее наглядном и удобном для восприятия виде.

Для реализации содержания по данной программе применяются следующие методы обучения:

-словесные (лекции, беседы);

-наглядные (демонстрация готовых презентаций различных видов);

-практические (лабораторные и исследовательские работы);

-объяснительно-иллюстративные.

Выполнение практических работ по каждой теме способствует закреплению полученных знаний, навыков и умений для выполнения своей презентации.

Результатом обучения по данному курсу является презентация, созданная каждым учащимся по данной теме и ее защита.

#### **Содержание программы**

#### **1. Назначение и области использования презентации (2 часа)**

Понятие презентации. Ее назначение и области использования. Виды презентаций.

Учащиеся должны знать:

-понятие презентации, её назначение;

-виды презентации;

-области использования презентации.

#### **2. Этапы создания презентации. Сценарий презентации (3 часа)**

Основные компоненты презентации (содержание, дизайн, навигация). Этапы создания презентации. Разработка сценария презентации.

Учащиеся должны знать:

-основные компоненты презентации и их важные характеристики;

уметь:

- отбирать наиболее важный, значимый материал для презентации;

- выбирать самую выигрышную форму представления данного материала в презентации.

#### **3. Программа PowerPoint, ее назначение и возможности. Способы создания презентации (6 часов)**

Назначение и возможности программы PowerPoint.

Способы создания презентации.

Виды шаблонов презентации и работа с ними.

Учащиеся должны знать:

- основные элементы окна программы Power Point и их назначение; - назначение команд меню программы;

- режимы работы программы и их назначение; - способы создания презентации;

уметь:

- запускать и завершать работу с программой;

- выбирать режим работы программы;

- создавать презентацию различными способами;

- выбирать шаблон содержания и изменять его при необходимости;

- изменять фон презентации с помощью шаблонов оформления и с помощью команд меню Формат; - сохранять созданный пользователем шаблон оформления;

- сохранять презентацию.

# **4. Вставка информации на слайды (10 часов)**

#### **4.1. Работа с текстом (2 часа)**

Ввод и редактирование текста.

Копирование, перенос, добавление и удаление текста. Форматирование шрифта и абзаца.

Создание и форматирование маркированных и нумерованных списков.

Работа с объектами MS Word Art.

Учащиеся должны уметь:

-выбирать шаблон для текстового оформления слайда;

-редактировать и форматировать текст;

-оформлять маркированные и нумерованные списки;

-оформлять текст с помощью объектов MS Word Art.

# **4.2. Работа с растровой графикой (2 часа)**

Вставка и редактирование рисунков из коллекции картинок и из файлов.

Учащиеся должны знать:

-способы вставки и редактирования рисунков;

-назначение кнопок панели инструментов Рисование и команды меню для редактирования изображения;

уметь:

-выбирать нужный шаблон для оформления слайда рисунками;

-вставлять и редактировать графическое изображение с использованием различных инструментов и операций.

# **4.3. Работа с векторной графикой (2 часа)**

Создание и модификация объектов с помощью панели инструментов Рисование.

Учащиеся должны знать:

-назначение кнопок панели инструментов Рисование и команды меню для создания и редактирования изображения;

уметь:

-выбирать нужный шаблон для оформления слайда рисунками;

-выбирать необходимые инструменты для создания изображений.

#### **4.4. Работа с таблицами (2 часа)**

Создание, редактирование и форматирование таблиц на слайдах.

Учащиеся должны знать:

-команды меню для создания таблиц и назначение кнопок панели инструментов Таблицы и границы;

уметь:

-выбирать нужный шаблон для оформления слайда таблицами;

-создавать, редактировать и форматировать таблицы.

# **4.5. Работа с диаграммами (2 часа)**

Создание, редактирование и форматирование диаграмм на слайдах.

Учащиеся должны знать:

-назначение некоторых видов диаграмм;

-команды меню для создания диаграмм и кнопки панели инструментов Стандартная; уметь:

-выбирать вид диаграммы в соответствии с содержанием материала; -выбирать нужный шаблон для оформления слайда диаграммами; -создавать, редактировать и форматировать диаграммы; -представлять нужный материал в виде диаграмм.

# **5. Создание навигации (2 часа)**

Создание гиперссылок.

Вставка и форматирование управляющих кнопок.

Учащиеся должны знать:

- понятие гиперссылок и способы их создания; уметь:

- создавать и настраивать гиперссылки.

# **6. Демонстрация презентации (7 часов)**

# **6.1. Настройка анимации для объектов слайдов (2 часа)**

Настройка анимации каждого слайда.

Учащиеся должны знать:

-команды меню для настройки анимации;

уметь:

-настраивать анимацию каждого слайда;

-просматривать анимацию каждого слайда.

#### **6.2 Работа в режиме Сортировщика слайдов (3 часа)**

Редактирование презентации в режиме Сортировщика слайдов.

Учащиеся должны знать:

-назначение режима Сортировщика слайдов; уметь:

-копировать, удалять, добавлять, перемещать слайды.

#### **6.3. Настройка показа презентации и ее демонстрация (2 часа)**

Способы демонстрации презентации (автоматический и интерактивный режим демонстрации слайдов).

Задание способа смены кадров.

Задание времени отображения слайдов.

Учащиеся должны знать:

-режимы демонстрации презентации;

уметь:

-задавать способ смены слайдов;

-устанавливать режимы перехода между слайдами;

-организовывать автоматический режим демонстрации презентации;

-организовывать интерактивный режим демонстрации презентации.

# **7. Распечатка презентации (2 часа)**

Учащиеся должны знать:

-способы распечатывания презентации и их назначение;

уметь:

-распечатывать слайды, заметки и примечания.

# **8. Защита проекта (2 часа)**

Учащиеся демонстрируют свои знания в виде проектов-презентаций на выбранную ими тему.

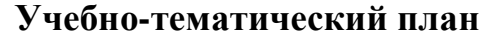

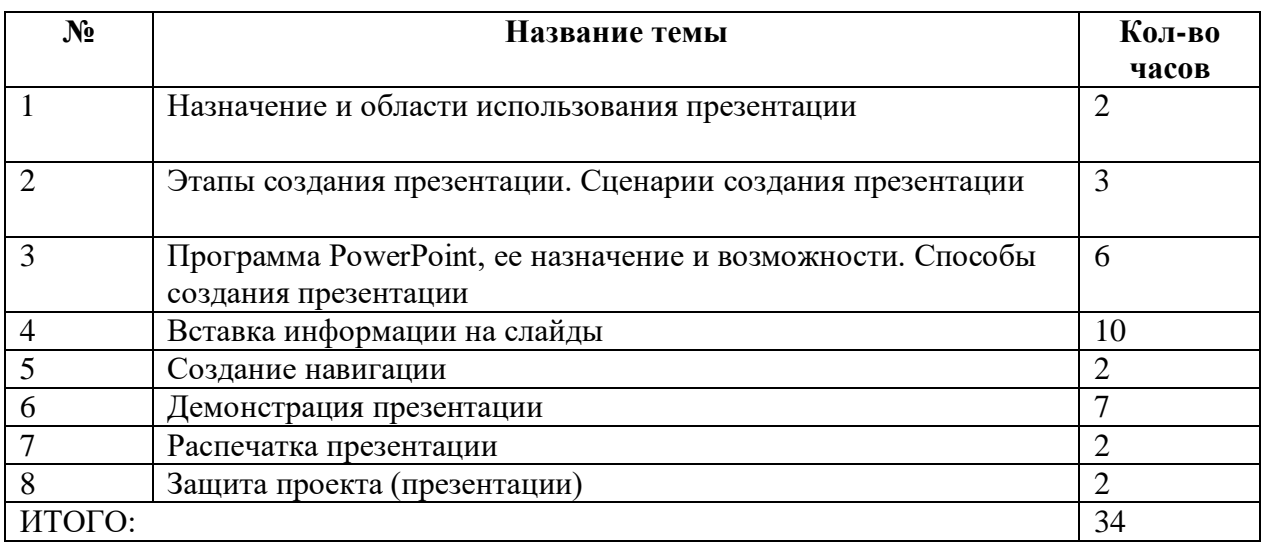

# **Календарно-тематическое планирование**

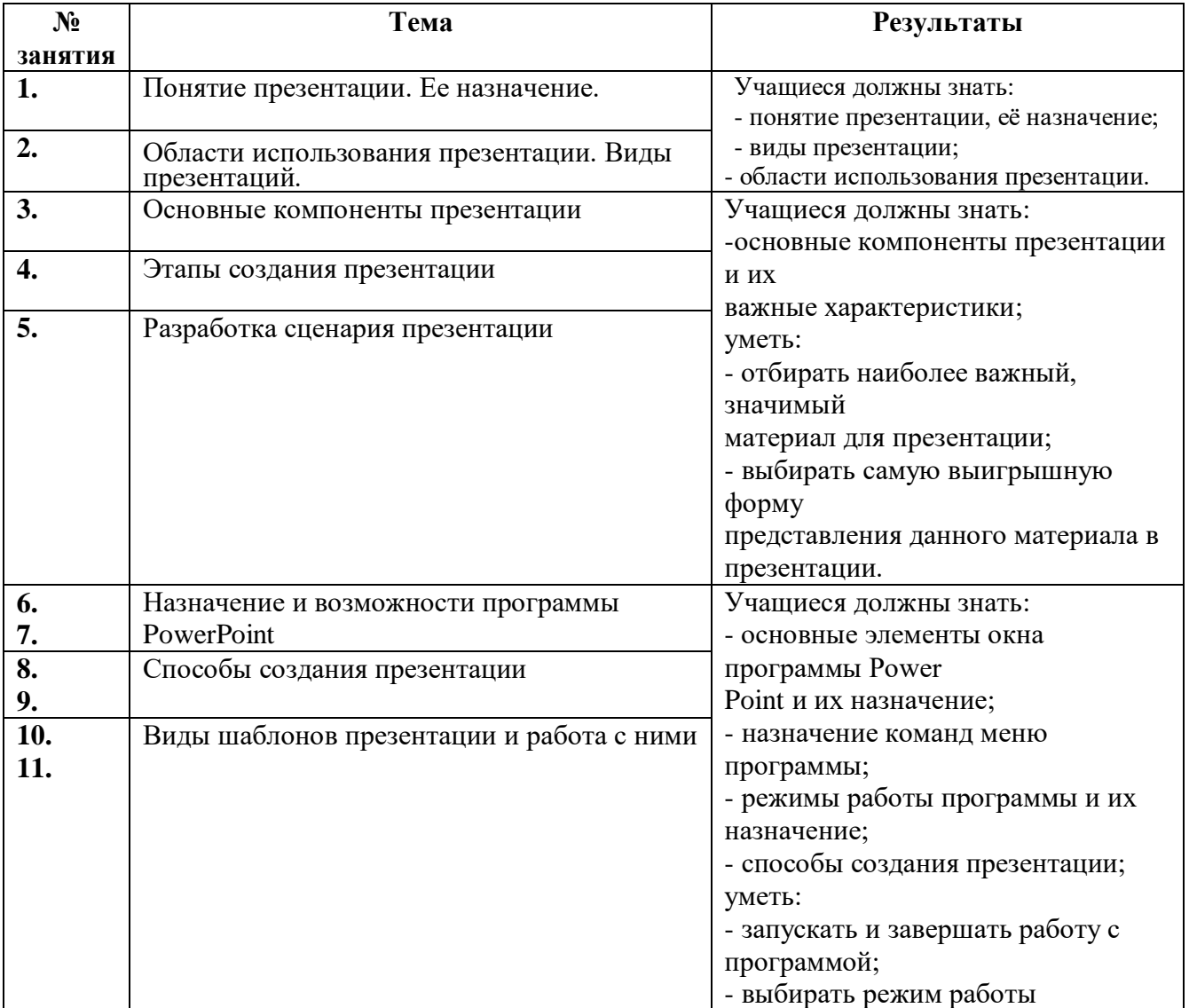

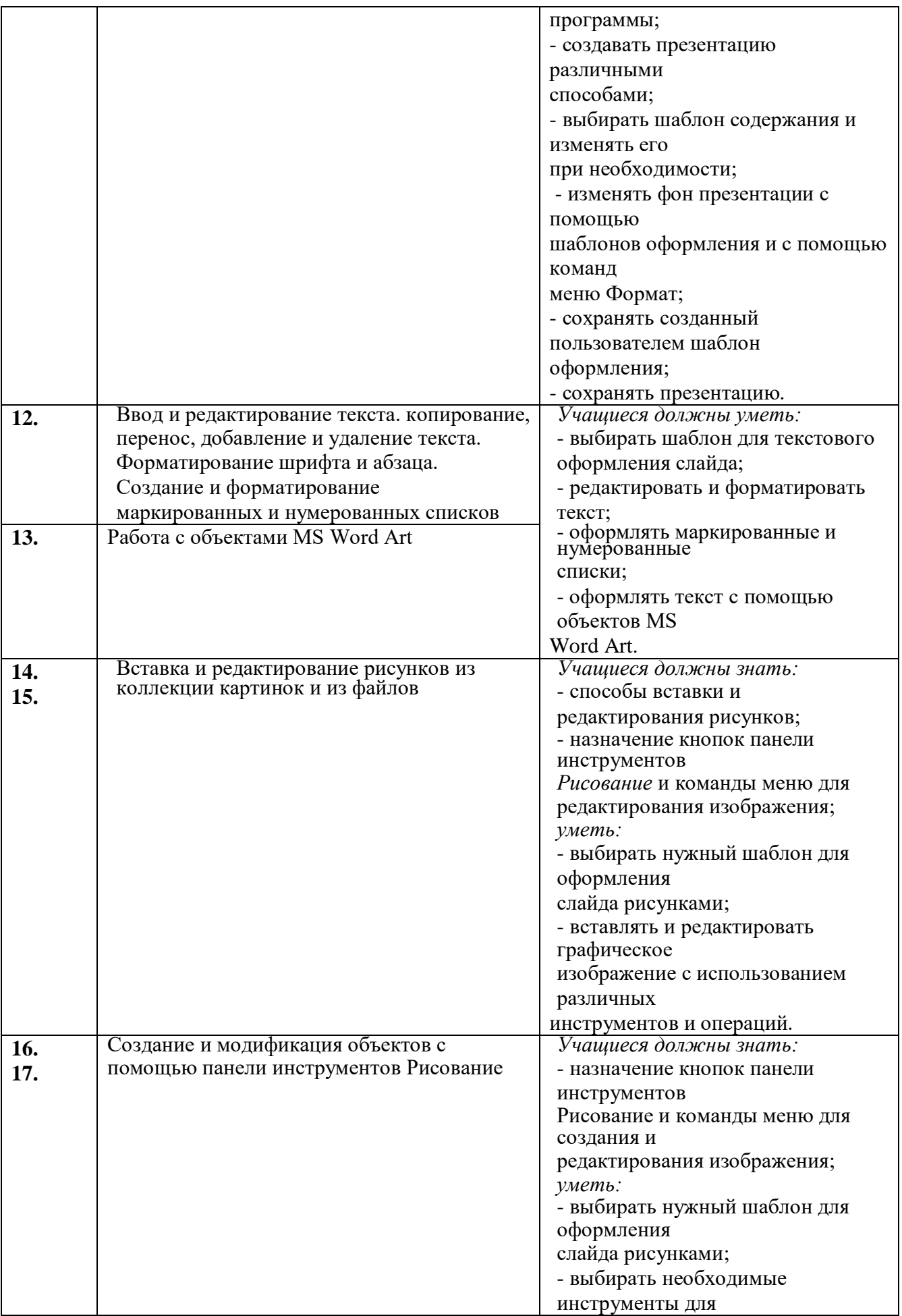

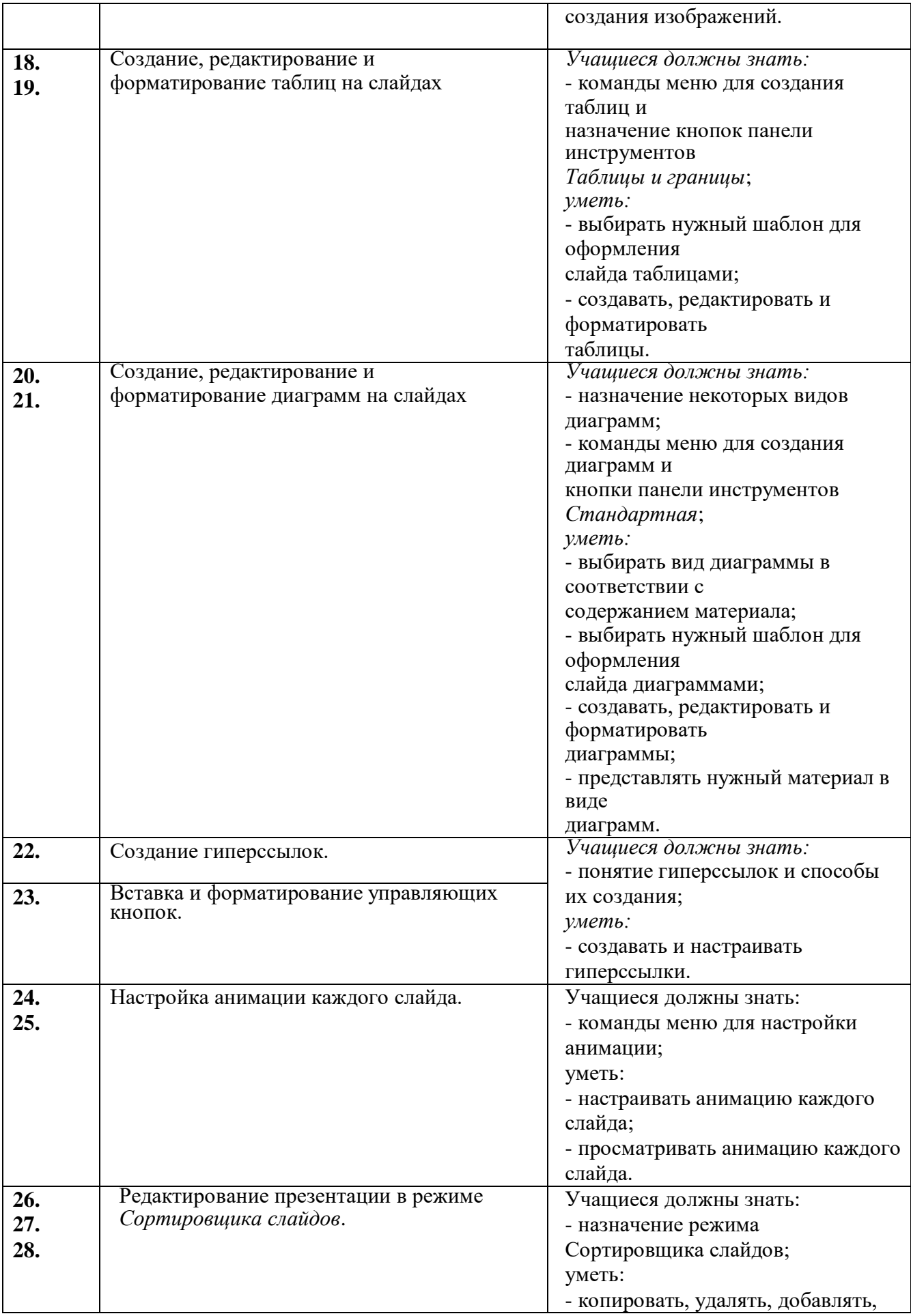

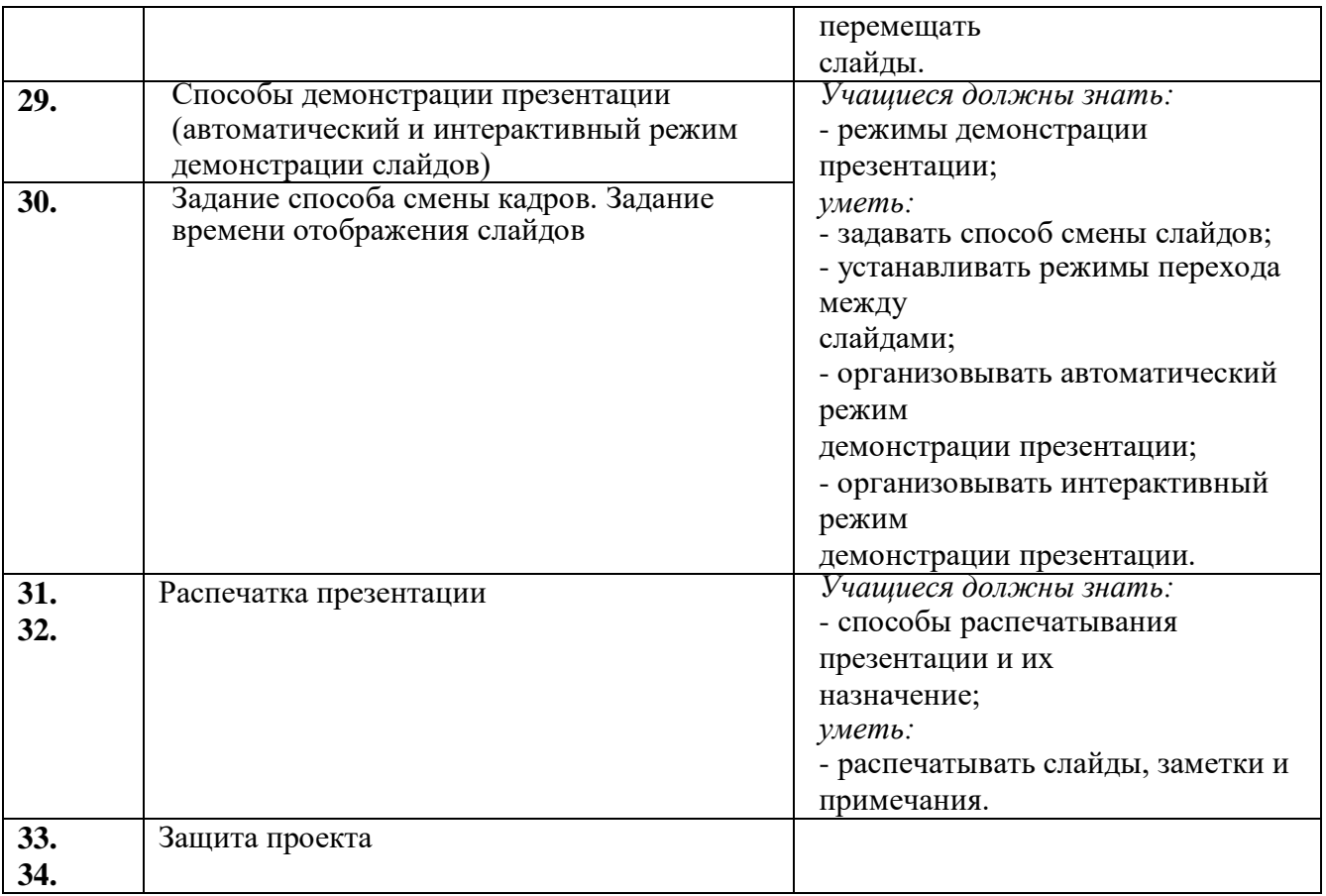

# **II часть**

#### **Пояснительная записка**

Большую часть времени ученик предоставлен сам себе. Как он живет и развивается можно только догадываться. Чем занят, что его влечет. Повсеместное развитие компьютеризации, доступность Интернета не всегда хорошо влияет на ребенка. Поэтому стоит направить его развитие в правильное русло. Показать, как можно с пользой проводить время. Научить его учиться. Привить желание к саморазвитию.

Развитие современных цифровых технологий делает их общедоступными. Поэтому уже с ранних лет, приобщаясь к миру компьютера, дети должны приобретать профессиональные навыки. Занятия по программе «Основы видеомонтажа» дают общее представление о способах и средствах видеомонтажа на компьютере, о принципах создания видеороликов в сочетании с подвижной графикой, необходимом программно-техническом обеспечении и перспективах использования компьютерного видеомонтажа в различных областях деятельности.

Большинство детей уже хорошо владеют компьютером, набирают тексты в MS Word, создают презентации MS Power Point, вполне успешно работают со стандартным пакетом программ.

В использовании ИКТ создание видеороликов является одним из самых популярных видов деятельности. Сегодня в школе постоянно проходят конкурсы видеороликов по различным номинациям.

На практических занятиях обучающиеся освоят конкретную мультимедийную программу Windows Movie Maker, на основе которой должны будут приготовить свой проект (видеоролик). Тему проекта обучающиеся выбирают самостоятельно по согласованию с преподавателем курса.

**Цель:**

− Приобщение учащихся к киномиру, воспитание интереса к искусству кинематографа, к съёмке и монтажу фильмов, развитие творческих способностей учащихся.

**Задачи:** 

*Обучающие:*

- − познакомить с оборудованием для компьютерного монтажа.
- − дать представление о способах и средствах видеомонтажа на компьютере.
- − рассмотреть принципы создания видеороликов в сочетании с подвижной графикой.
- − сформировать навыки по созданию и монтажу видеороликов.
- − познакомить со сферами практического использования компьютерного видеомонтажа. *Развивающие:*
- − развитие умений учащихся к коллективной и самостоятельной работе;
- − развитие познавательного интереса и творческого потенциала учащихся; *Воспитательные:*
- − Воспитание эстетического вкуса.

**Формы работы** – теоретические, практические, индивидуальные и групповые занятия. Каждое занятие начинается с постановки задачи - характеристики образовательного продукта, который предстоит создать учащимся.

Занятия разделены на 2 блока:

Лекционная часть курса.

Практическая часть курса.

**Основным методом** занятий в данном кружке является метод проектов. Разработка каждого проекта реализуется в форме выполнения практической работы на компьютере.

**Планируемые результаты обучения** - это помочь учащимся повысить свою компетентность в области создания собственных видеороликов, а также приобрести начальную профессиональную подготовку по данному направлению, что повысит их социальную адаптацию после окончания школы.

В рамках изучения программы **учащиеся должны владеть следующими знаниями, умениями и способами деятельности:**

- − основными методами, этапами проектирования, создания видеоролика;
- − способами эффективной работы в команде;
- − опытом коллективной разработки и публичного показа созданного проекта;
- − участием в жизни школы;

**Формы проверки результатов** освоения программы кружка включают в себя следующее:

- − теоретические зачеты;
- − отчеты по практическим занятиям;
- − оценку разработанных проектов и публичную защиту результатов.

**Условиями успешности обучения** в рамках программы кружка являются:

- − активность обучаемого;
- − повышенная мотивация;
- − связь обучения с жизнью школы;
- − самостоятельность мышления.

# **Календарно – тематическое планирование**

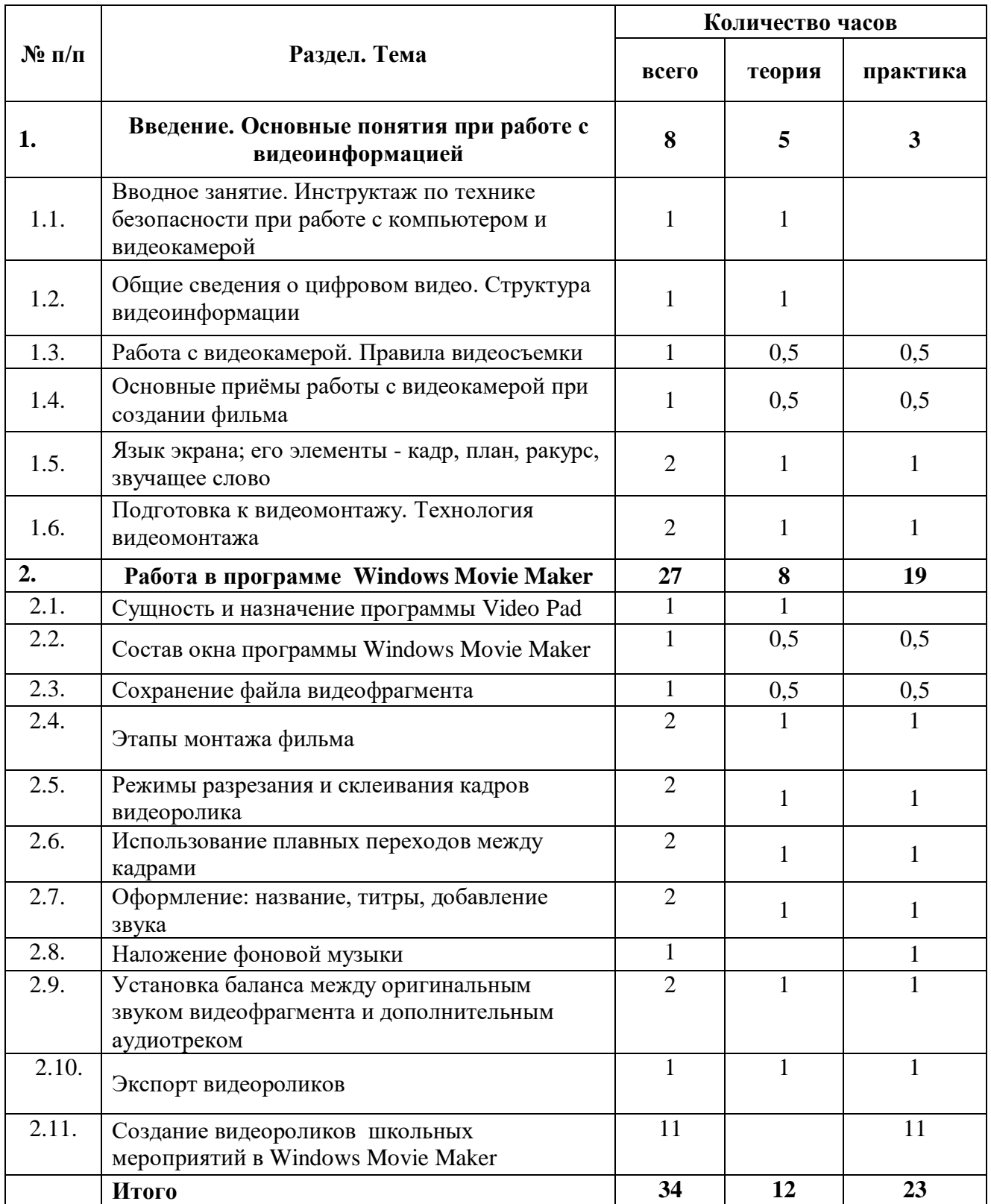

# **СОДЕРЖАНИЕ ПРОГРАММЫ**

#### **I. Введение. Основные понятия при работе с видеоинформацией**

Знакомство с правилами работы группы. Формулировка целей и задач.

Структура видеоинформации. Представление об аналоговой форме записи видео фрагментов. Перевод в цифровой вид. Цифровая видеозапись.

Работа с видеокамерой. Правила видеосъемки. Основные приёмы работы с видеокамерой при создании фильма.

Подготовка к видеомонтажу. Технология видеомонтажа

#### **II. Работа в программе Windows Movie Maker**

Знакомство с программой для создания видеороликов Windows Movie Maker. Основные приемы работы в Windows Movie Maker. Структура окна программы.

Создание и редактирование видеоролика. Настройка переходов между фрагментами, наложение звука, оформление. Сохранение мультимедийных клипов в компактных форматах.

Участие в деятельности школы. Создание тематических видеороликов.

#### **Перечень средств икт, необходимых для реализации программы**

*Аппаратные средства:*

- Компьютер
- Устройства для ручного ввода текстовой информации и манипулирования экранными объектами (клавиатура, мышь)
- Наушники
- Колонки
- Видеокамера
- Носители информации
- мультимедиапроектор;
- принтер;
- сканер;
- Интернет;

#### *Программные средства:*

- операционная система Windows XP, Vista,  $7, 8, 8.1, 10$ ;
- Программы для работы с видео Windows Movie Maker
- полный пакет офисных приложений Microsoft Office 2007, 2010, 2013, 2016;
- растровые и векторные графические редакторы;
- архиватор WinRar.

# **Список литературы**.

- 1. Каптерев А. К20 Мастерство презентации. Как создавать презентации, которые могут изменить мир / Алексей Каптерев ; пер. с англ. С. Кировой. — М. : Манн, Иванов и Фербер, Эксмо, 2012. — 336 с.
- 2. Ривкин М.Ю.Видеомонтаж с нуля. М.: Лучшие книги, 2004;
- 3. Егоров В.В. Телевидение: теория и практика. М., 1993
- 4. Симаков В.Д. Программа «Кинооператорское мастерство». М., 2 издание 1990 г.
- 5. Симаков В.Д. Когда в руках видеокамера // Искусство в школе. 2006. № 1. С. 55-56
- 6. Симаков В.Д. Внимание, снимаю! // Искусство в школе. 2006, №2, С. 34-39, и №3
- 7. Рейнбоу В. Видеомонтаж и компьютерная графика. СПб.: Питер, 2005г